# **Solving Linear Inequalities Using a TI-89**

*Before you begin, clear all previously saved variables and functions, set the graph mode and viewing window.* 

Solve:  $4x + 7 > 2x - 3$ 

#### **Algebraically:**

 $4x + 7 > 2x - 3$  $2x > -10$  $x > -5$  $(-5, \infty)$ 

**Again, there are two ways to solve a linear inequality graphically: Using Root and Using Intersection** 

## **Graphically: Using Zero (Root)**

Rewrite the inequality with 0 on one side.  $4x + 7 - 2x + 3 > 0$ 

Let Y1 equal the left side of the inequality. **Diamond Y=**   $Y1 = 4x + 7 - 2x + 3$ 

Then graph. **Diamond Graph** 

The solution set for **> inequalities** is the set of all x-values for which the graph is **above** the x-axis.

The solution set for **< inequalities** is the set of all x-values for which the graph is **below** the x-axis.

Find the x-intercept (zero)

**F5: Math 2: Zero Lower Bound:** - move cursor to the left of the x intercept **Enter** 

**Upper Bound:** - move cursor to the right of the x intercept **Enter** 

The coordinates of the x-intercept are given at the bottom of the screen: (-5, 0)

The graph is above the x-axis for x values greater than -5.

**The solution is**  $(-5, \infty)$ **.** 

## **(This is the other method.)**

# **Graphically: Using Intersection**

The inequality will either be Y1<Y2 or Y1>Y2. Graph Y1 and Y2 on the same screen.

If Y1<Y2 determine on what interval Y1 is **below** Y2.

If Y1>Y2 determine on what interval Y1 is **above** Y2.

Solve:  $4x + 7 > 2x - 3$ 

**Diamond Y=** (Clear functions)

 $Y1 = 4x + 7$  $Y2 = 2x - 3$ 

#### **Diamond Graph**

Change viewing window to see intersection **Diamond Window** 

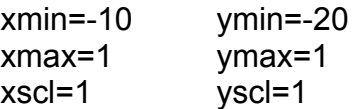

### **Diamond Graph**

### **F5: Math**

#### **5 Intersection**

**1st Curve:** (The cursor should be blinking on one line and the equation number will appear in the upper right hand corner of the window. If you can't see the cursor, use the left or right arrows to bring it into view.)

#### **Enter**

**2nd Curve:** (The cursor should move to the next line and the number will change to 2)

**Enter** 

**Lower Bound:** - move cursor to the left of the intersection using the left or right arrow keys **Enter Upper Bound:** - move cursor to the right of the intersection using the right arrow **Enter** 

The calculator shows the intersection is at (-5, -13).

**Y1 is above Y2 to the right of the point of intersection. Therefore,**  $4x + 7 > 2x - 3$ **for the interval (-5,** ∞**).**